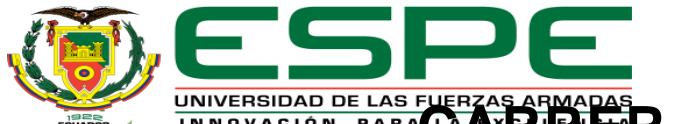

## <u>INIVERSIDAD DE LAS FUERZAS EN EN ELECTRÓNICA MENCIÓN </u> **INSTRUMENTACIÓN & AVIÓNICA MONOGRAFÍA: PREVIO A LA OBTENCIÓN DEL TÍTULO DE TECNÓLOGO EN: ELECTRÓNICA MENCIÓN INSTRUMENTACIÓN Y AVIONICA**

### **AUTOR: ABATA COLLAGUAZO, WILMER PATRICIO**

**TEMA: "Implementación de un HMI de la estación de nivel y temperatura mediante MY SCADA y un PLC s7-300 para prácticas de**

**control de procesos".**

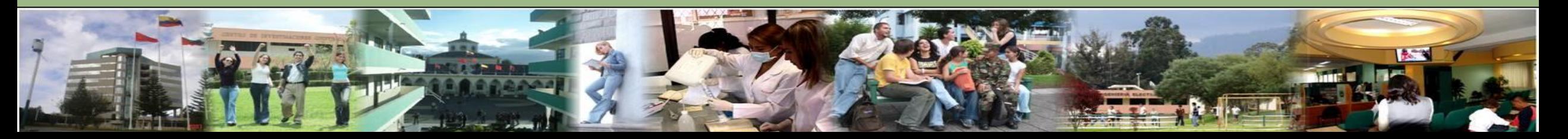

## Objetivos **ABATA C. WILMER P.**

### **General**

Implementar un HMI en la estación de nivel y temperatura mediante MY SCADA utilizando un PLC S7-300 para la práctica de control de procesos.

#### **Específicos**

- Analizar el comportamiento del proceso de la estación de nivel y temperatura para establecer los parámetros requeridos en el HMI mediante pruebas de funcionamiento.
- Investigar el uso del software MY SCADA mediante información encontrada en tesis, trabajos técnicos, manuales y su página oficial.
- Desarrollar el HMI de la estación de nivel y caudal en el software MY SCADA para que el operador pueda interactuar con el proceso.

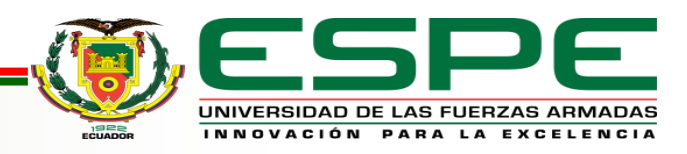

## Objetivos **ABATA C. WILMER P.**

#### **General**

Implementar un HMI en la estación de nivel y temperatura mediante MY SCADA utilizando un PLC S7-300 para la práctica de control de procesos.

### • **Específicos**

- Analizar el comportamiento del proceso de la estación de nivel y temperatura para establecer los parámetros requeridos en el HMI mediante pruebas de funcionamiento.
- Investigar el uso del software MY SCADA mediante información encontrada en tesis, trabajos técnicos, manuales y su página oficial.
- Desarrollar el HMI de la estación de nivel y caudal en el software MY SCADA para que el operador pueda interactuar con el proceso.

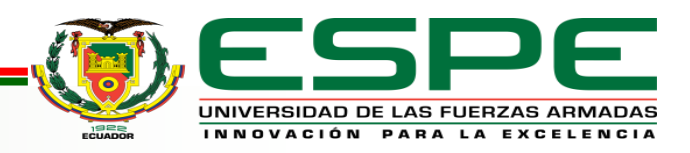

Hoy en día la interfaz hombre - máquina (HMI) es parte del Sistema de Supervisión, Control y Adquisición de Datos (SCADA) por lo que es de mucha importancia en el control y automatización de procesos en las diferentes industrias, es por ello que el ámbito de la educación superior debe contener guías prácticas afines con las mismas para que los estudiantes puedan mejorar los conocimientos teóricos y prácticos, beneficiando la formación de los estudiantes de las carreras de Tecnología en Electrónica mención Instrumentación y aviónica y Tecnología superior en Automatización e Instrumentación.

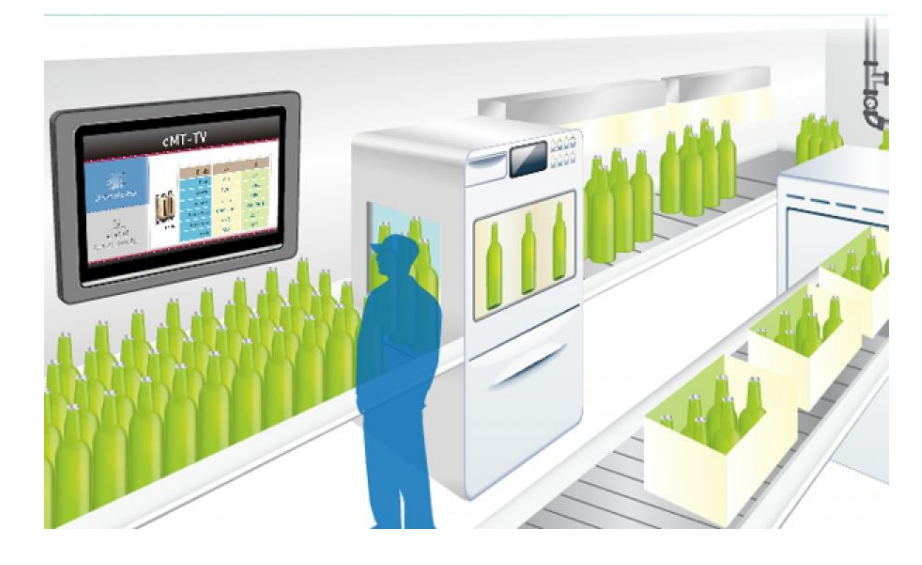

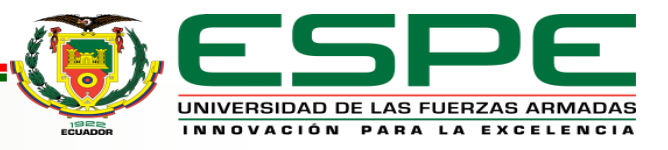

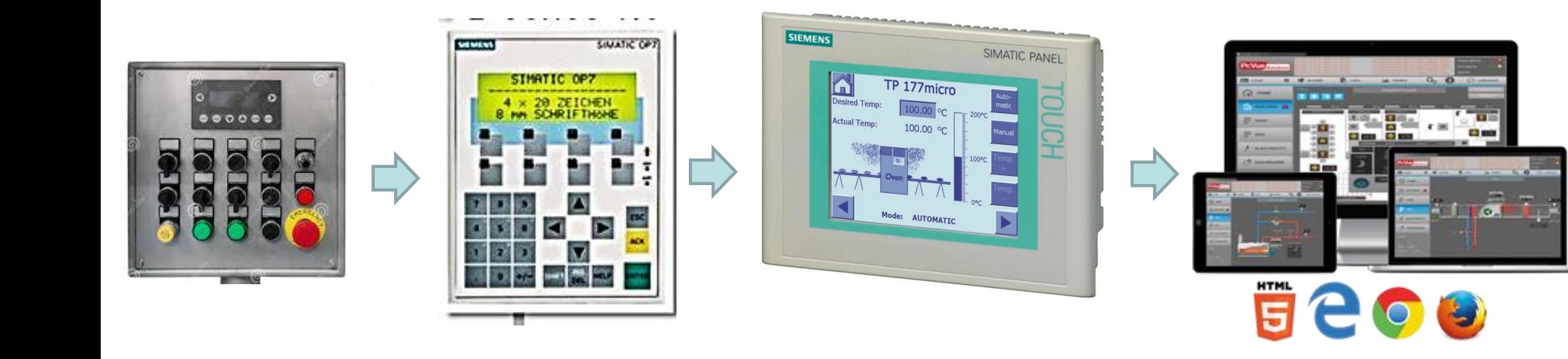

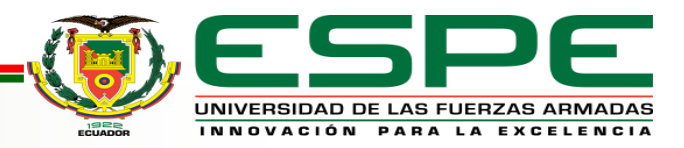

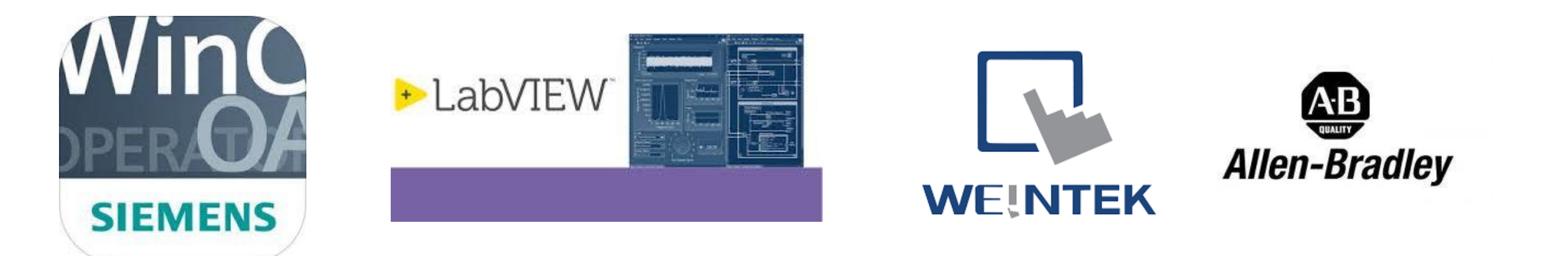

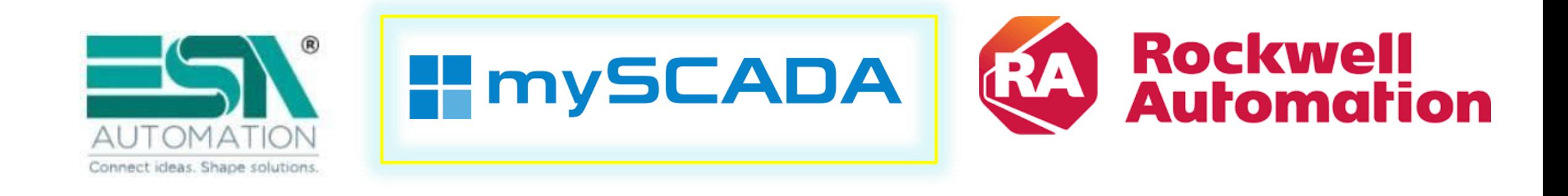

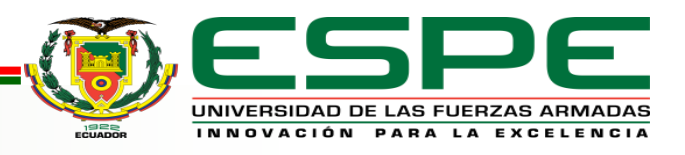

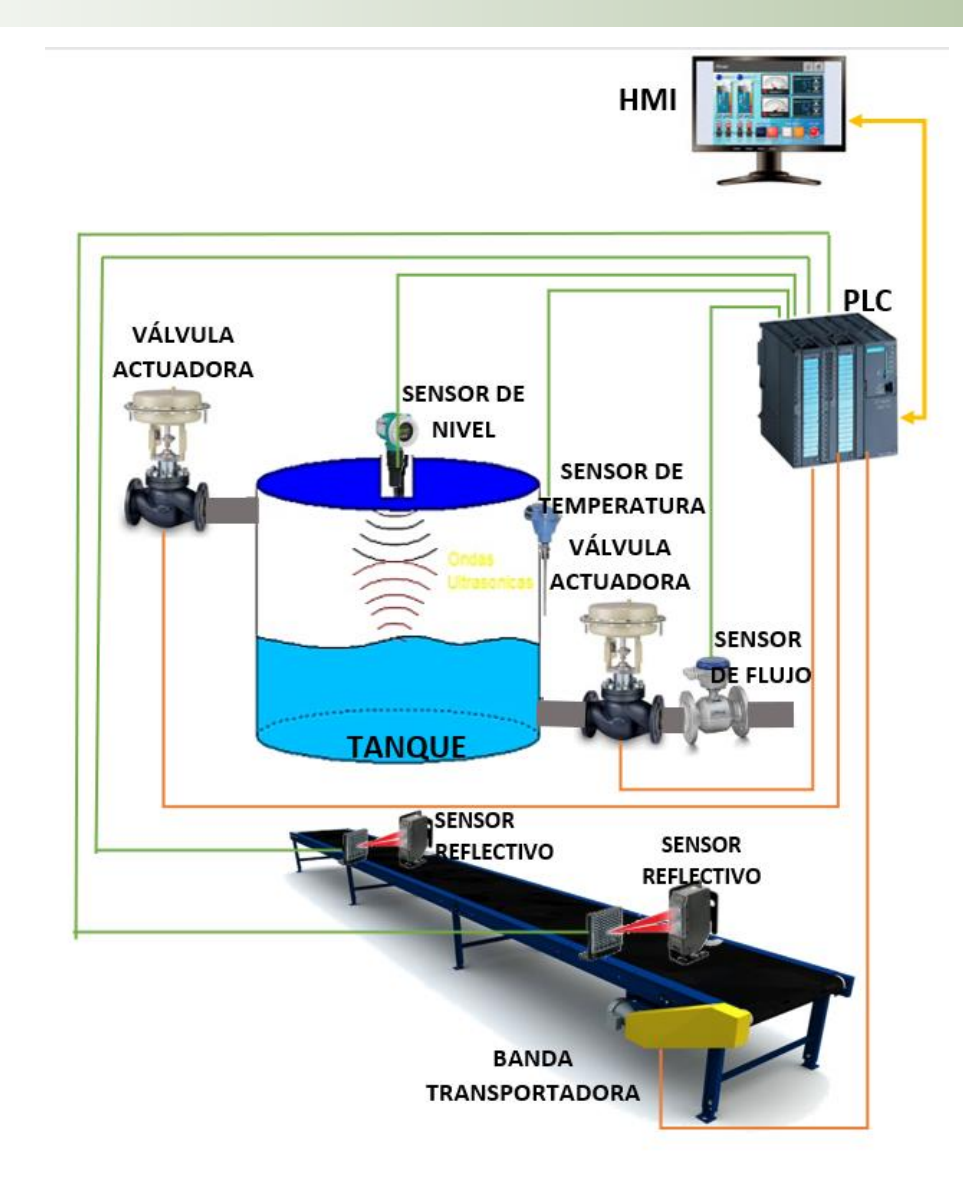

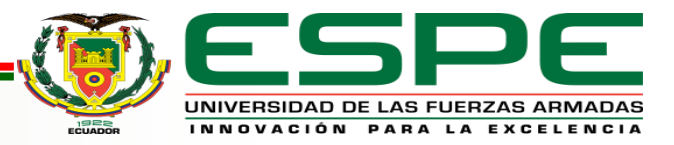

#### **FACTORY I/O** ABATA C. WILMER P.

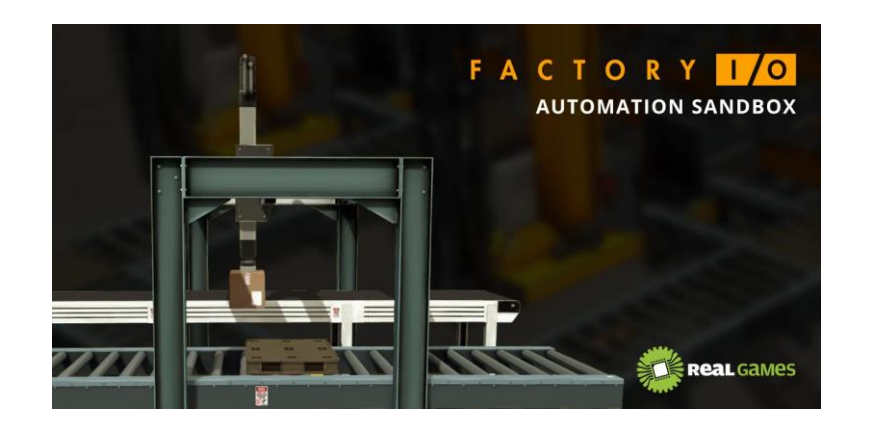

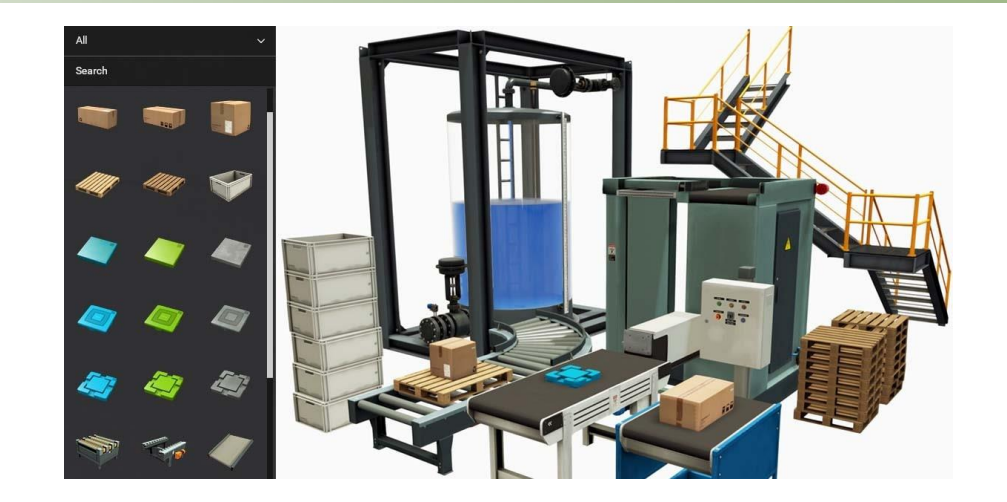

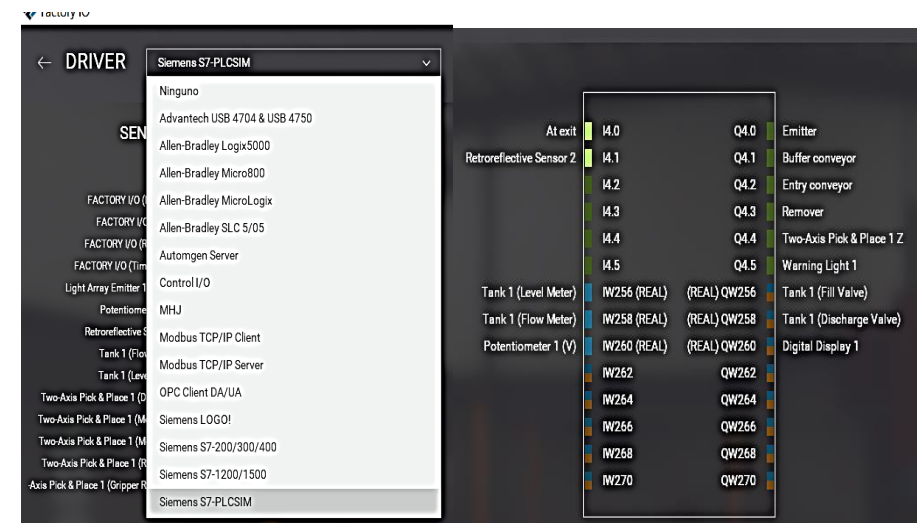

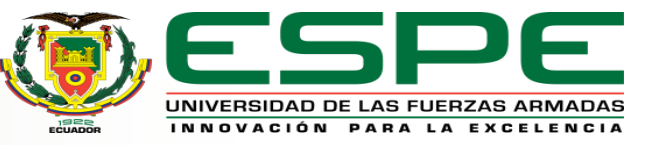

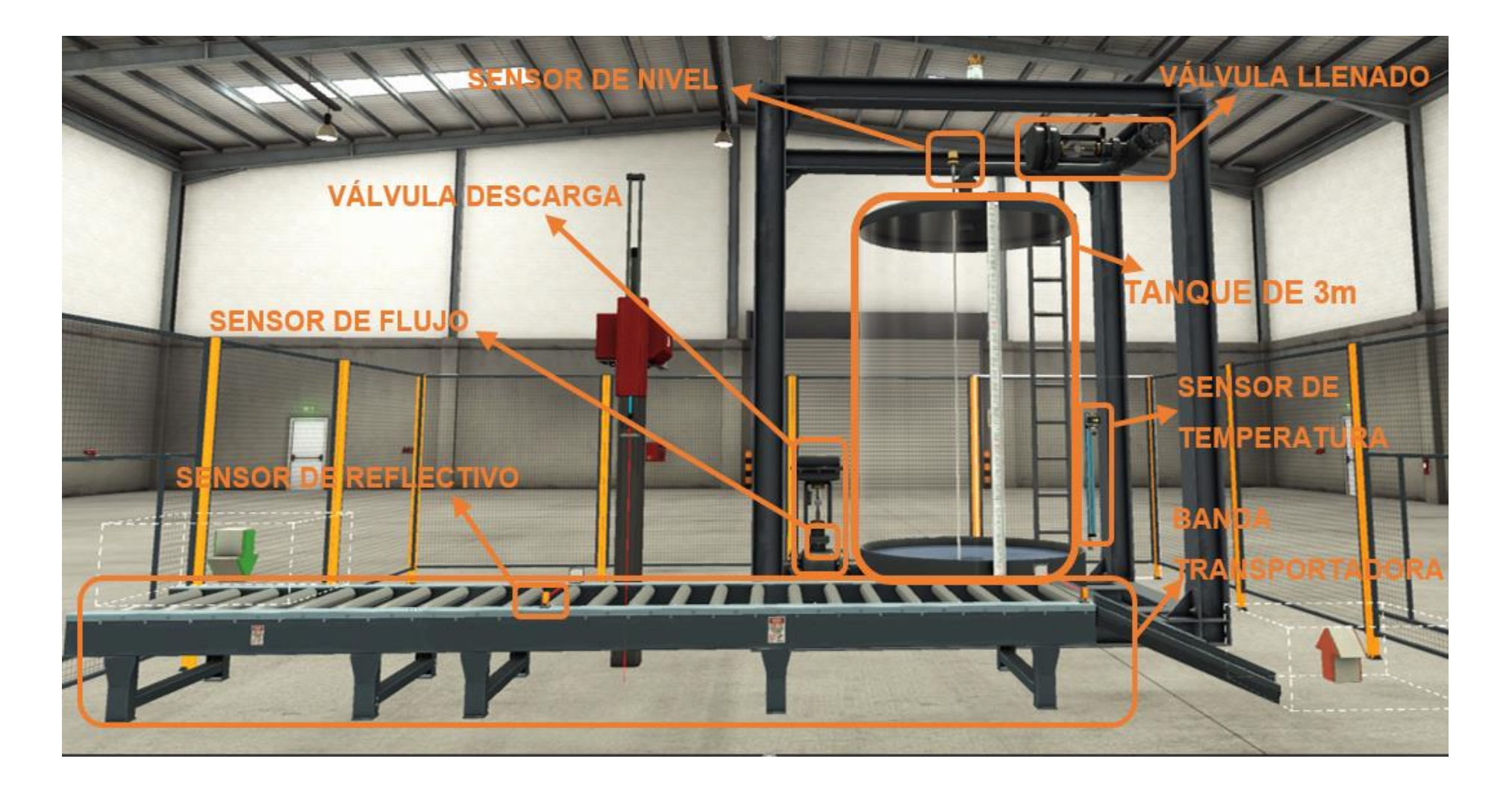

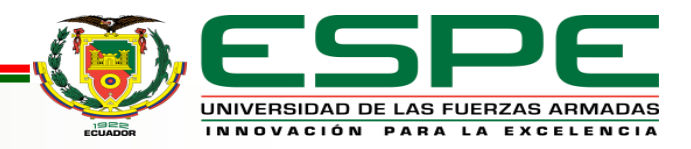

#### **ABATA C. WILMER P. TIA PORTAL**

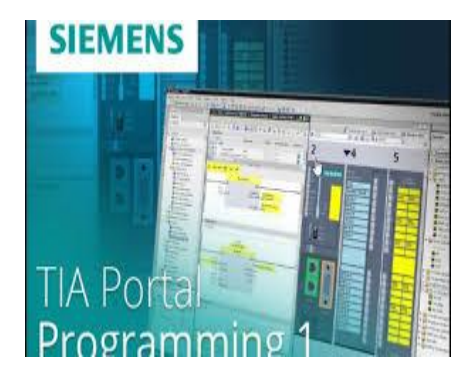

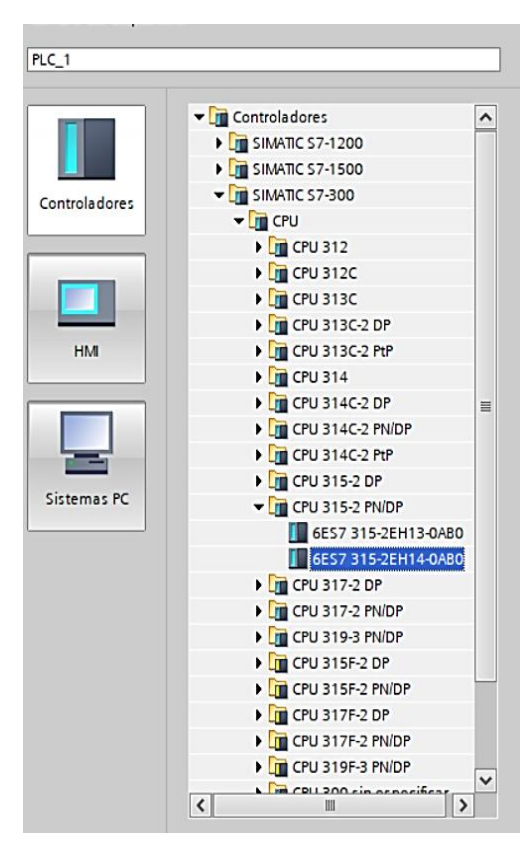

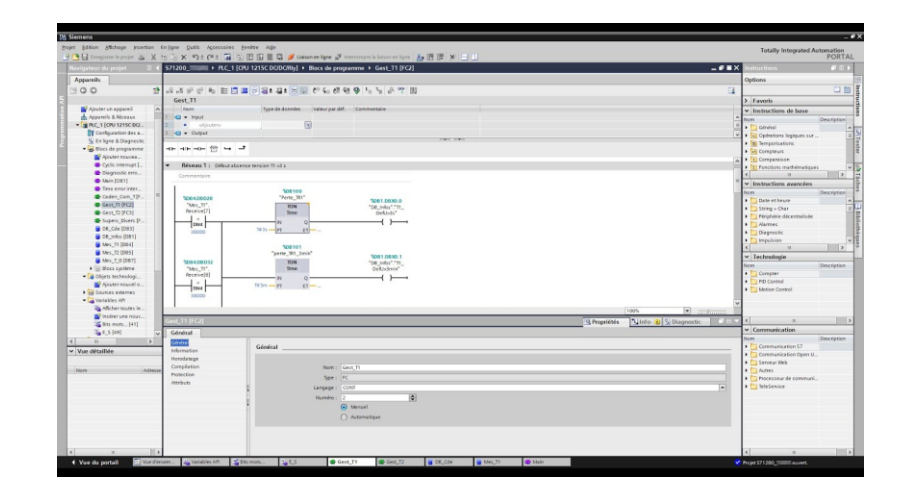

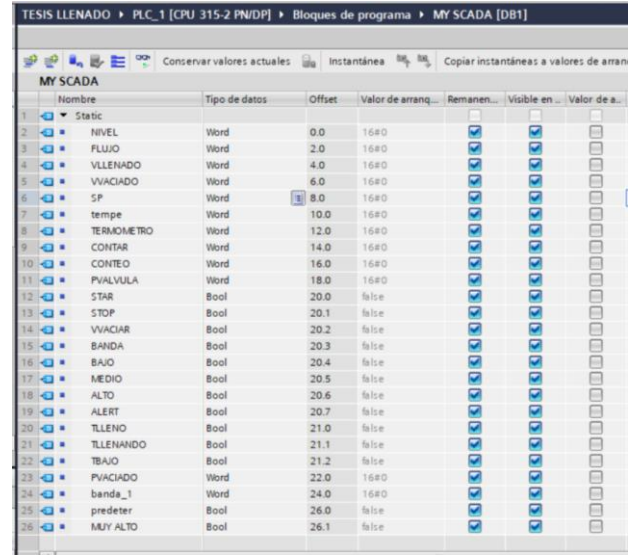

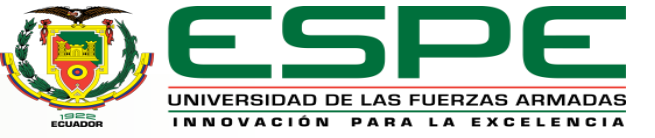

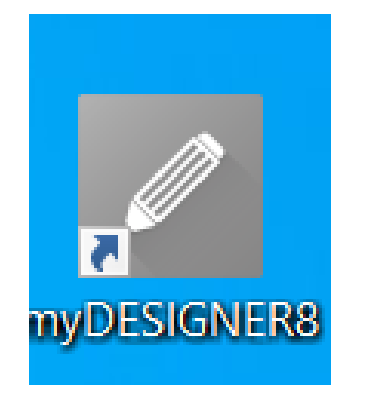

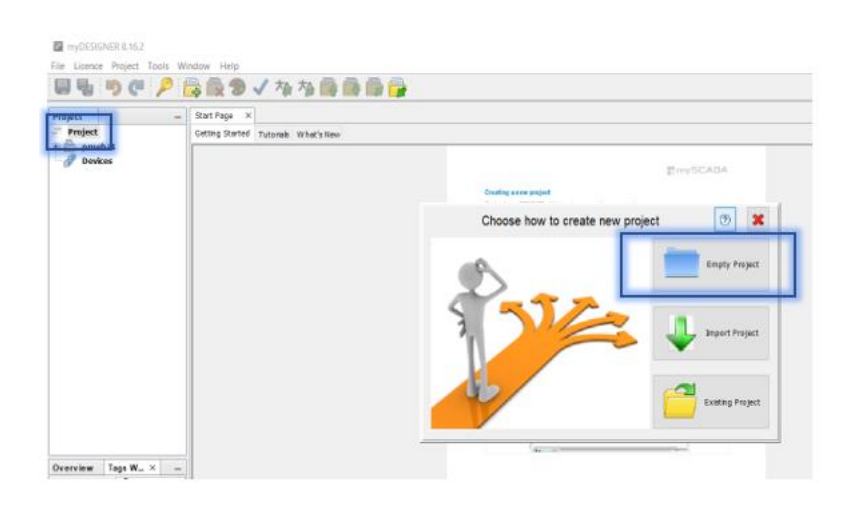

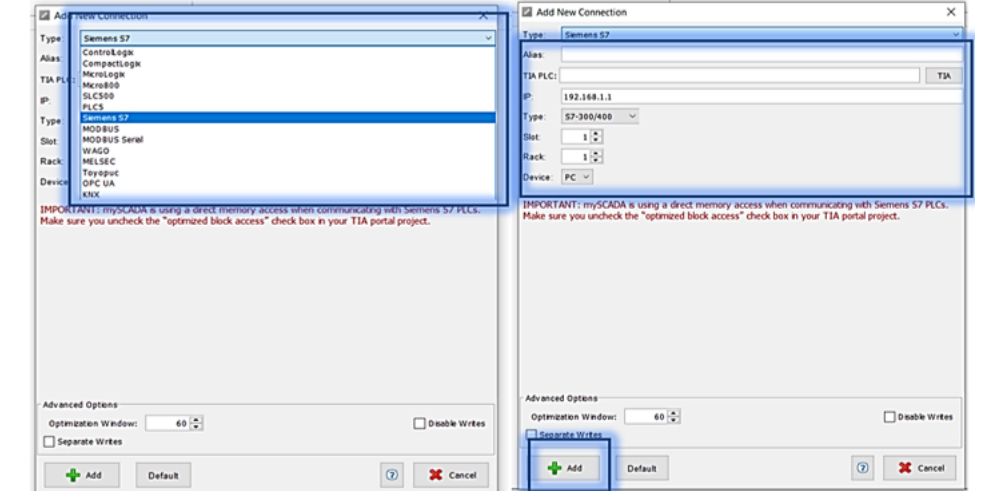

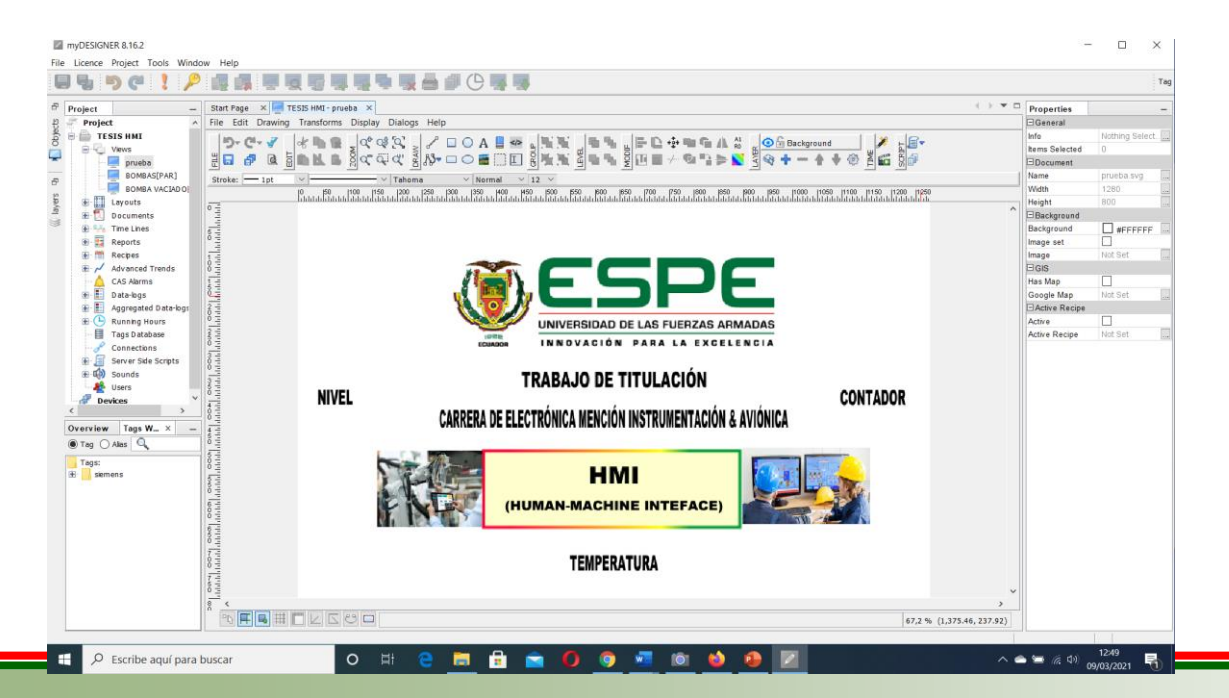

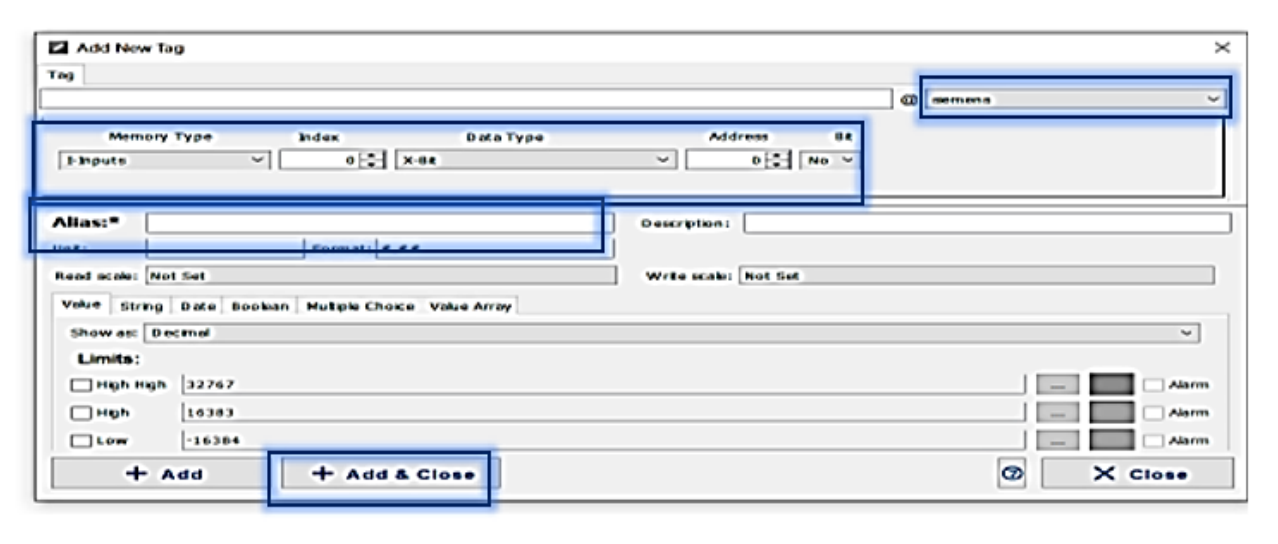

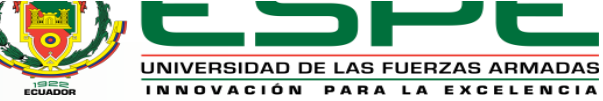

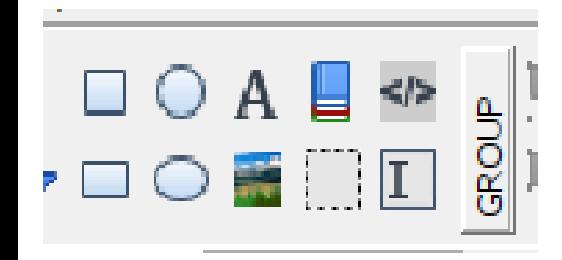

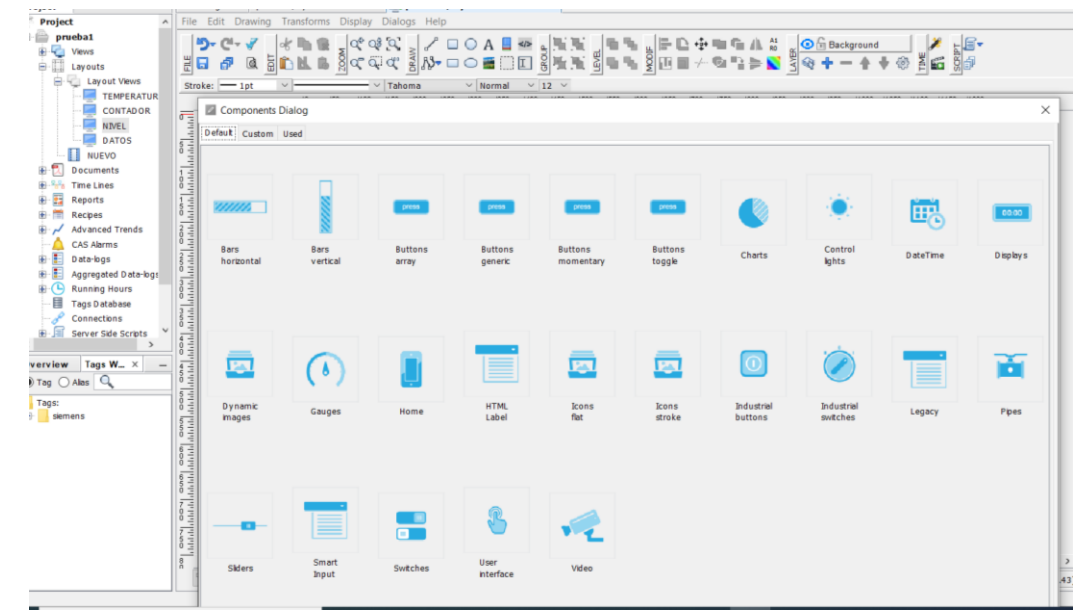

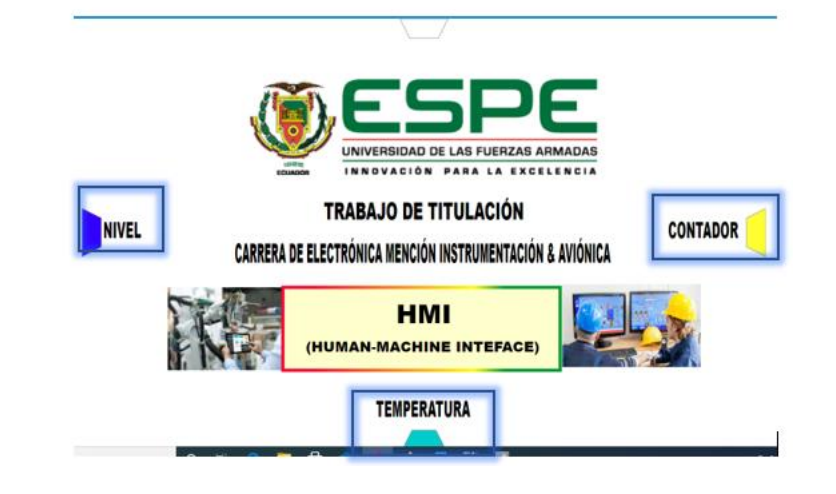

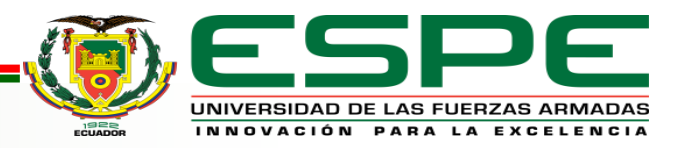

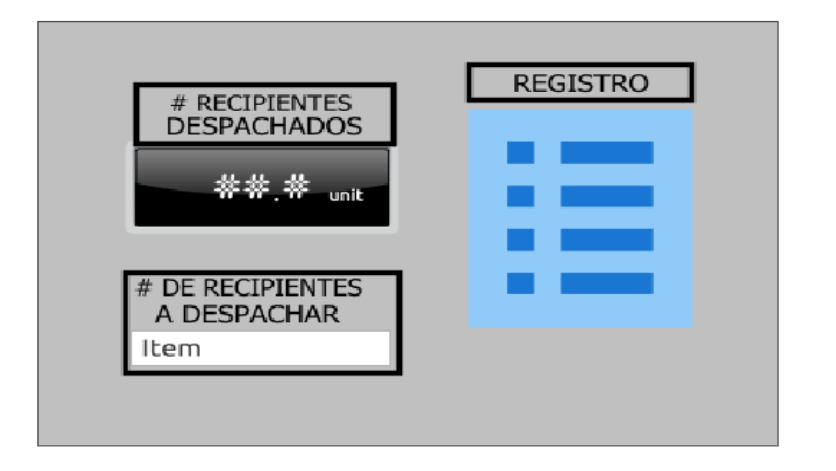

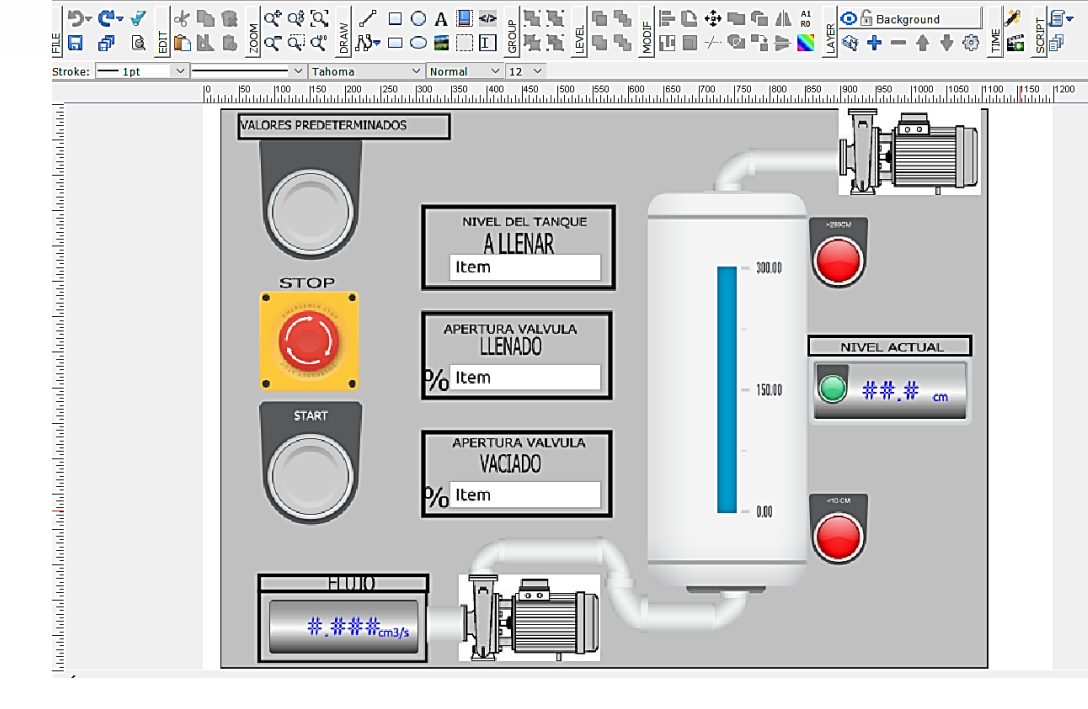

Start Page  $\begin{array}{c|c|c|c} \times \end{array}$  prueba1\LayoutView - NIVEL  $\begin{array}{c|c} \times \end{array}$ 

File Edit Drawing Transforms Display Dialogs Help

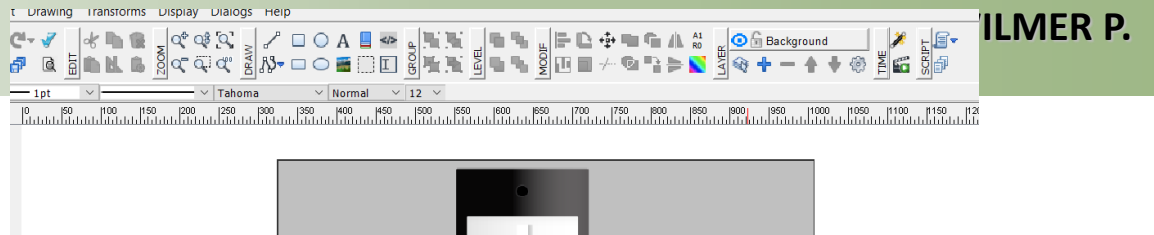

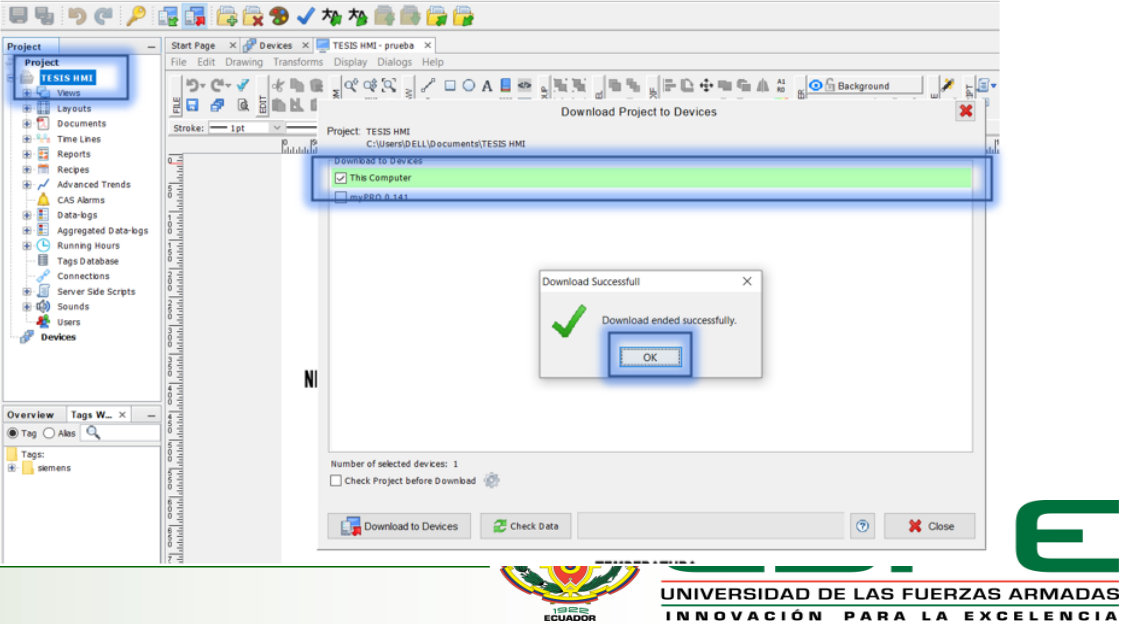

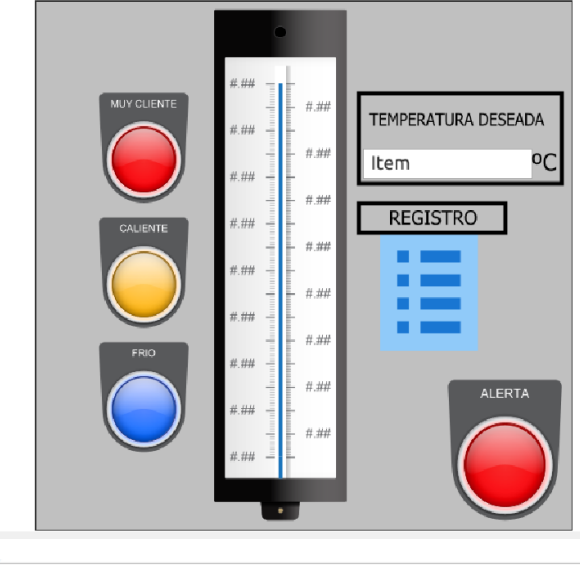

t Drawing Transforms Display Dialogs Help

 $-1$ <sub>pt</sub>

 $\times$ 

## **CONEXIÓN ABATA C. WILMER P.**

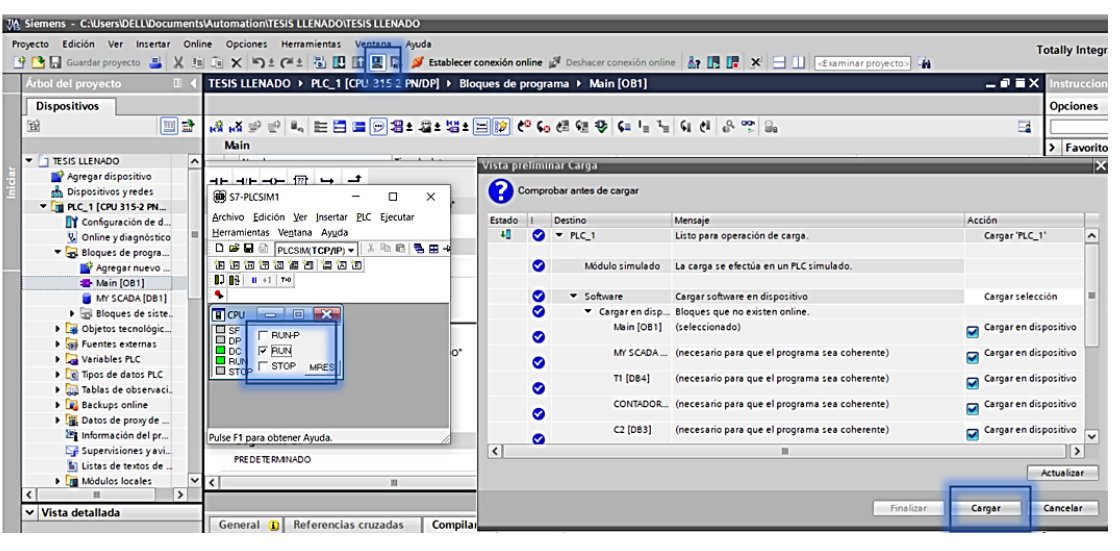

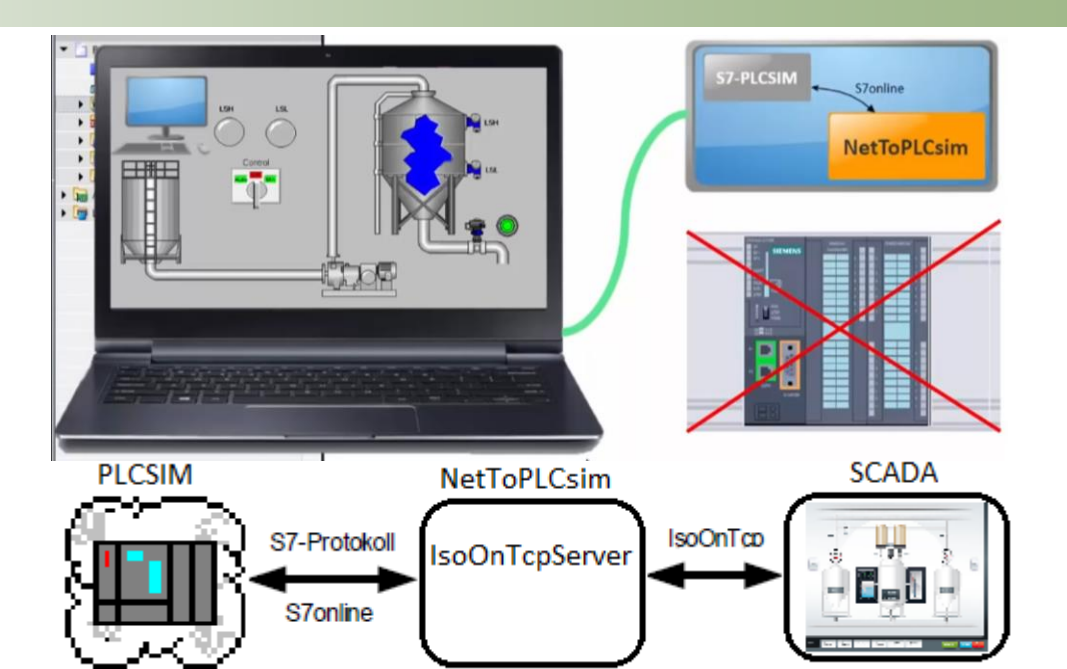

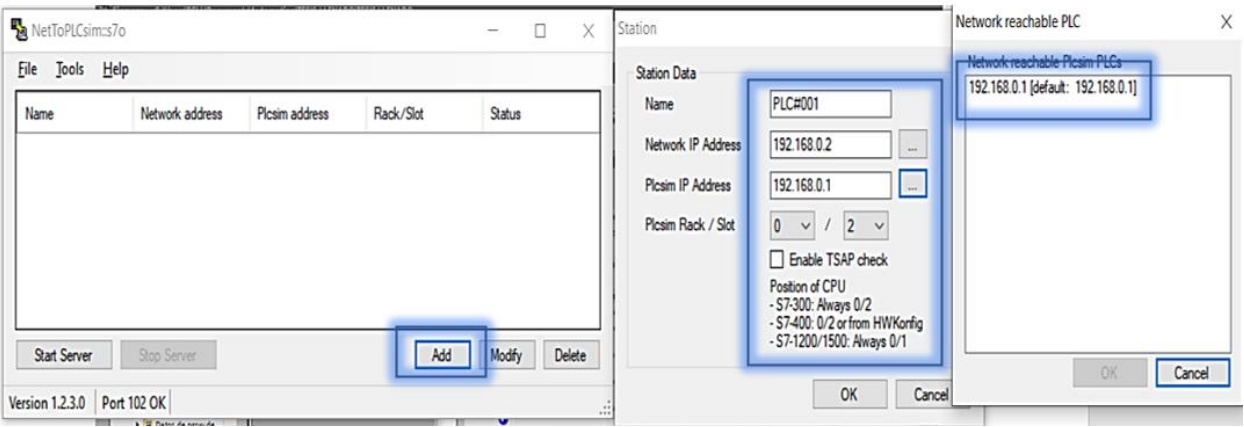

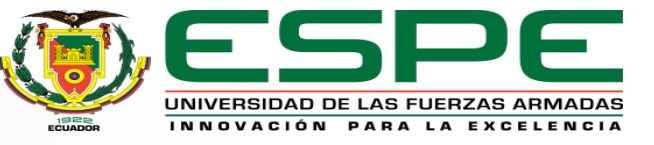

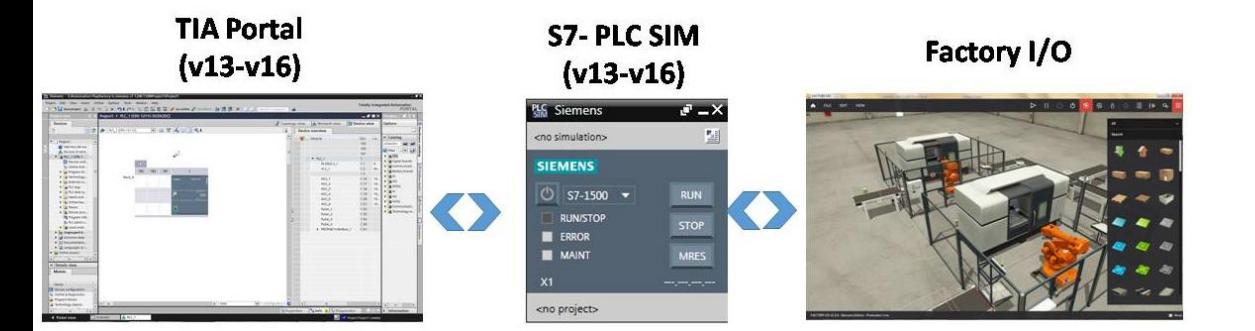

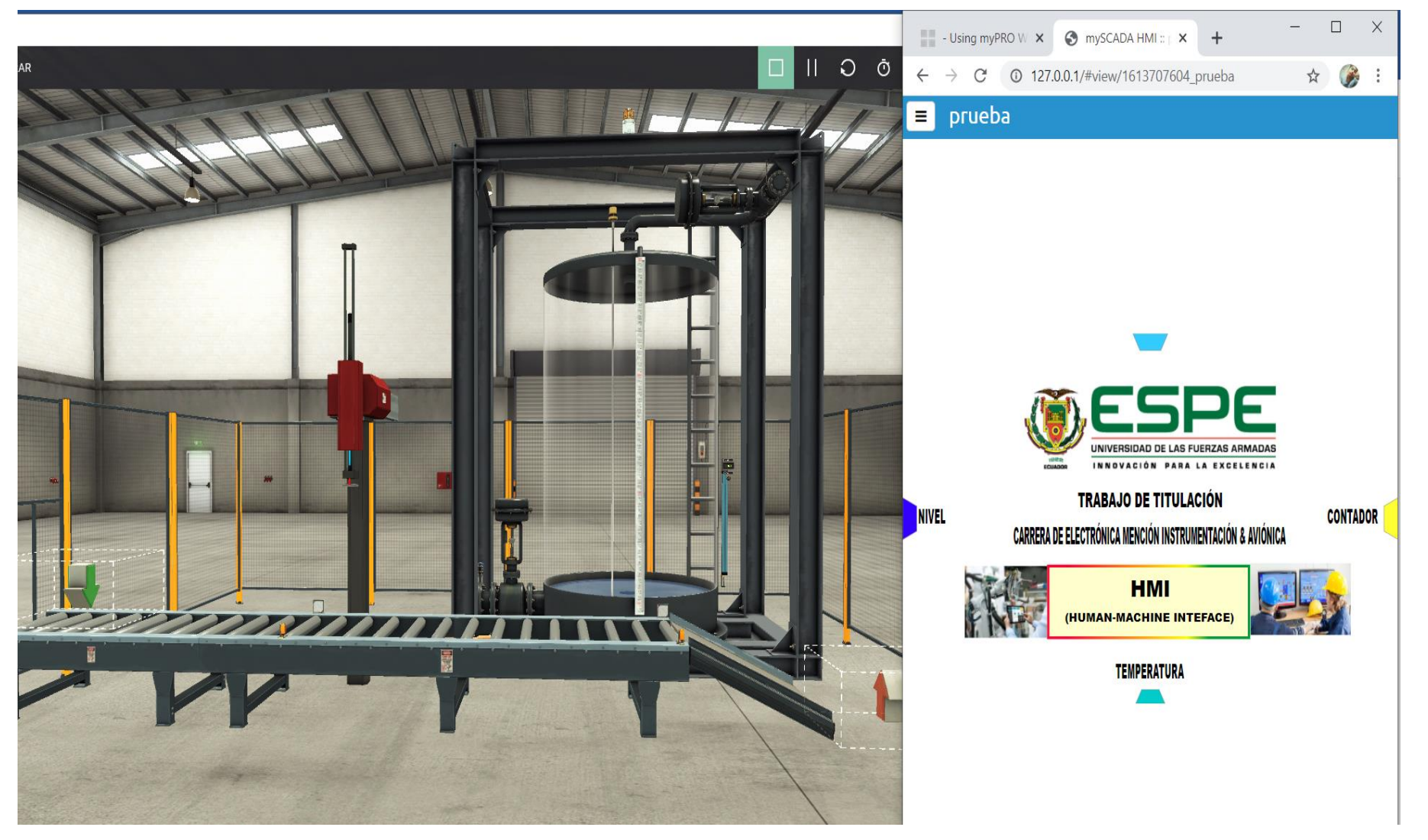

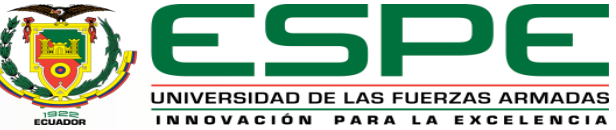

#### **PRUEBAS Y RESULTADOS**

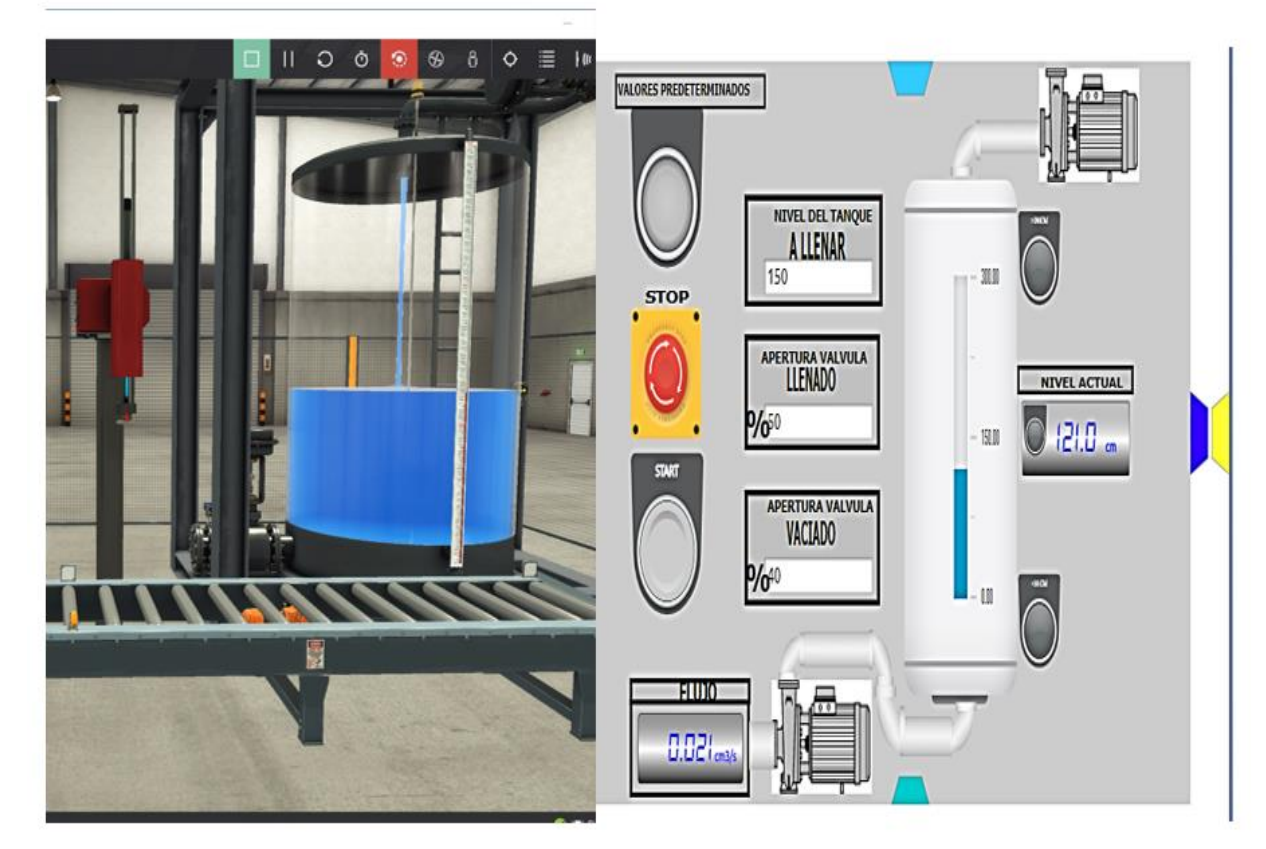

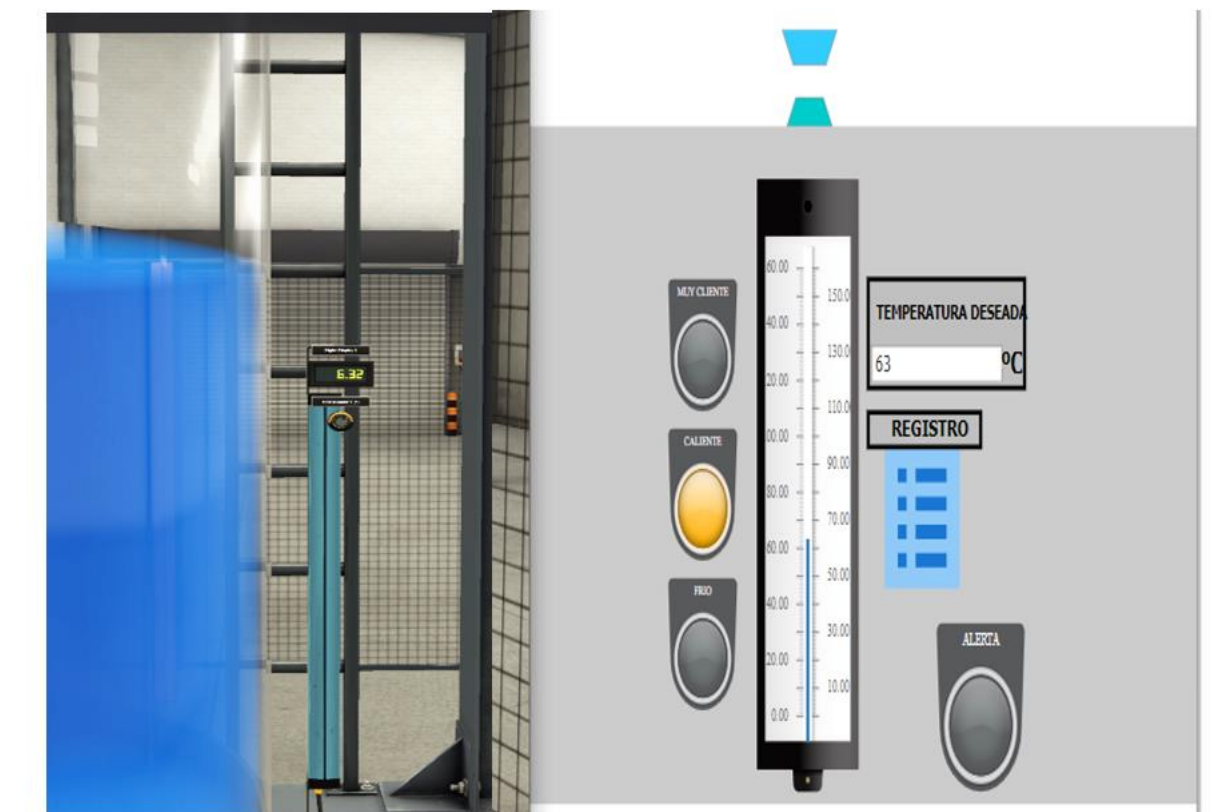

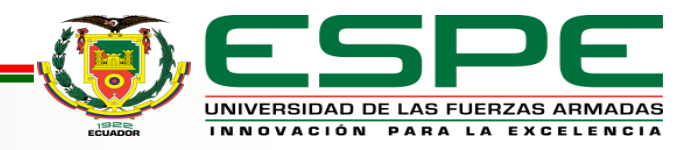

#### **PRUEBAS Y RESULTADOS**

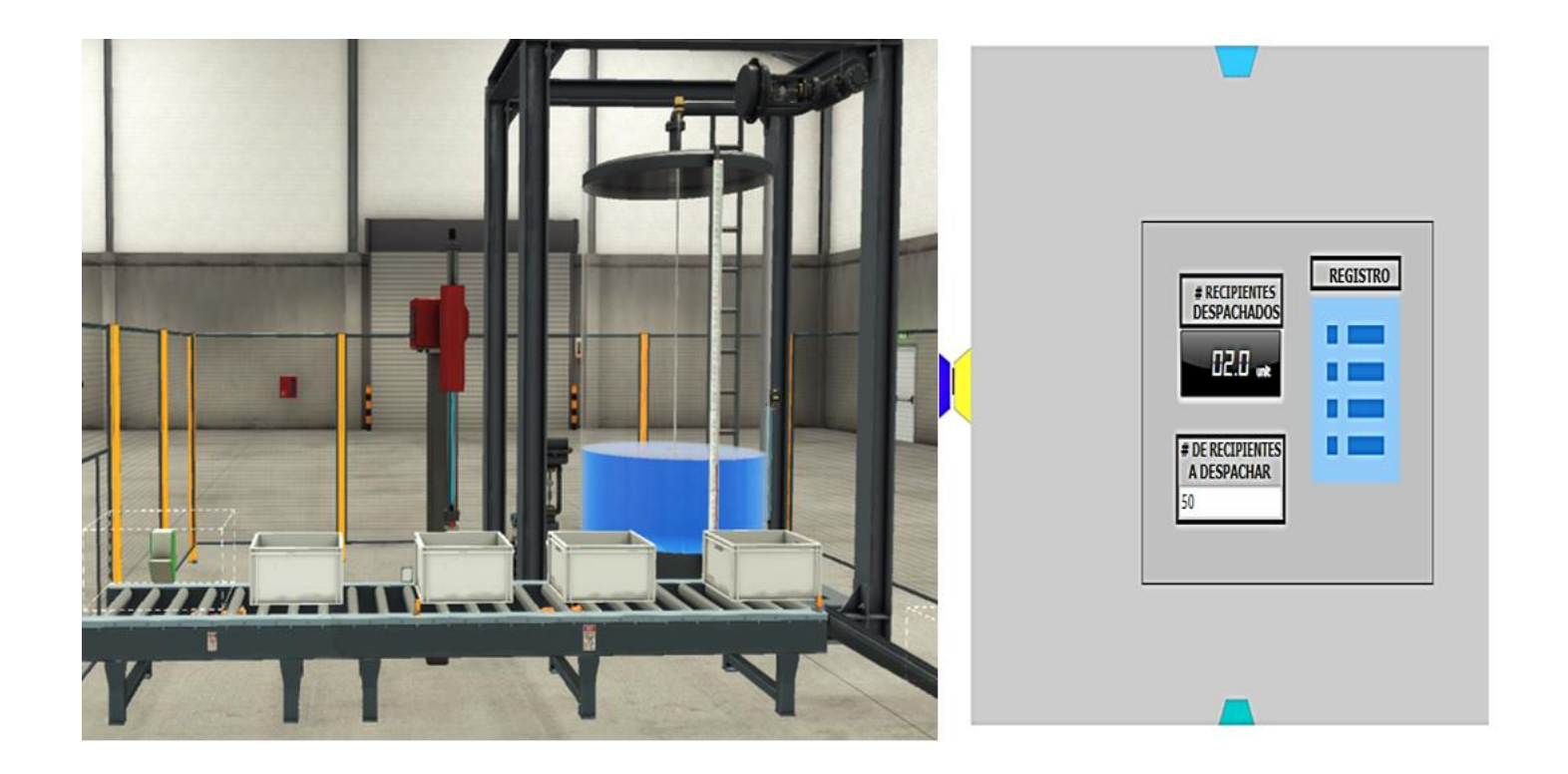

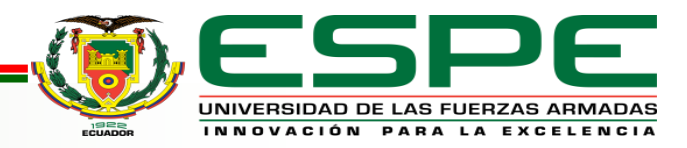

# **CONCLUSIONES**

• Se analizó el comportamiento del proceso; mismo que tiene como objetivo dosificar recipientes con líquido proporcionado de un tanque una vez que se haya calentado a 63ºC mediante la apertura de dos válvulas proporcionales. Estos son llevados por una banda, en cuyo recorrido tiene un detector tipo reflectivo para llevar la cuenta de recipientes despachados. Por lo que en el HMI se estableció una pestaña para monitorear y establecer el nivel de llenado del fluido en el tanque, así como el porcentaje de apertura de las válvulas, una pestaña para visualizar la temperatura al interior del tanque y una pestaña del conteo para llevar el control y registro de los recipientes llenados y ya despachados.

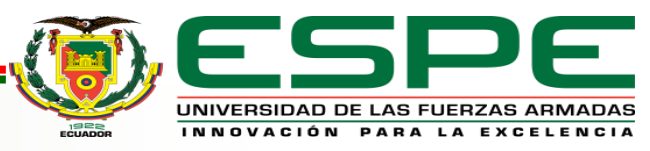

# **CONCLUSIONES**

- En la página oficial de MY SCADA se encuentra un manual en base el cual se desarrolló el HMI de este proyecto, el aporte principal de este software es que permite realizar un control por medio de una página web en tiempo real.
- Para implementar el HMI de este proyecto se utilizó el software Factory I/O, TIA PORTAL V15 y MY SCADA DESIGNER, los cuales se conectaron y se enlazaron entre sí por medio de marcas. Al realizar las debidas pruebas del proceso desarrollado, en la pestaña del HMI de nivel se ingresó un valor de 1.5m para que se llene tanque con una apertura de válvula de llenado y vaciado al 50% de la misma manera en la pestaña del HMI de temperatura se ingresó el valor de 63ªC que se caliente el líquido y finalmente en la pestaña del HMI de conteo se ingresó el valor de 50 recipientes a ser despachados donde el proceso de llenado se repitió 4 veces cada 2 minutos hasta completar todos los recipientes a despachar.

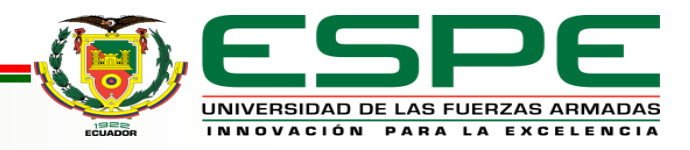

## **RECOMENDACIONES**

- Establecer los parámetros adecuados que se encuentran en el proceso y se utilizarán en el HMI como señales y datos que ingresan al HMI que deben ser escalados.
- Antes de comenzar a utilizar el entorno del software MY SCADA revisar previamente el manual de guía que se puede encontrar en el anexo C, para tener claras las ideas de cómo hacer un HMI de una forma más rápida y eficiente.
- Realizar de manera correcta la programación del proceso en TIA PORTAL ya que el HMI funciona como control de este proceso una vez ya programado conectándose con la programación de TIA PORTAL y el PLC.

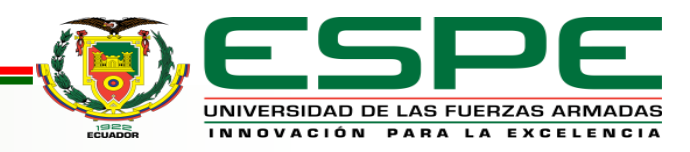

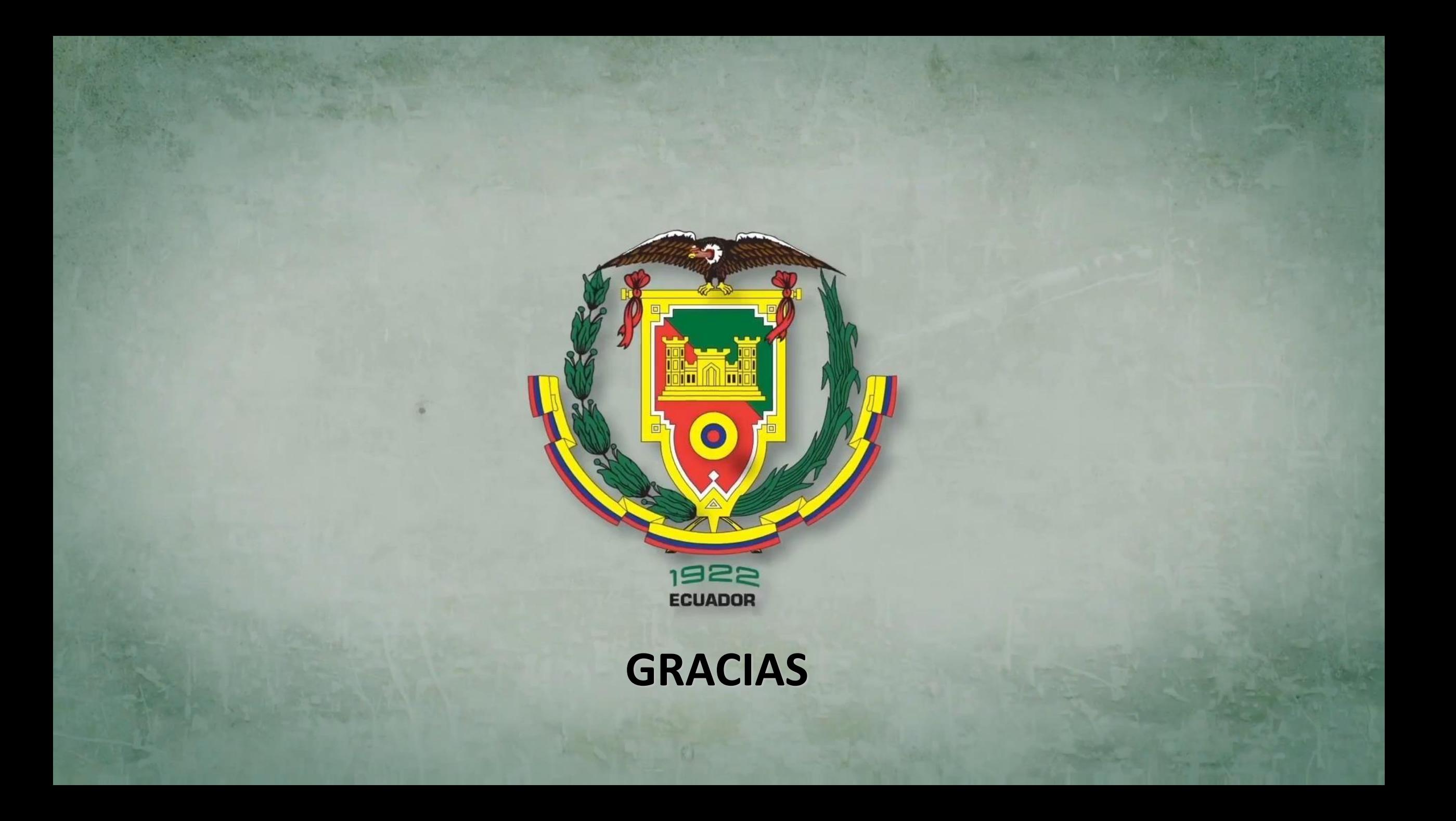